**DYNAMICZNE MODELE EKONOMETRYCZNE** IX Ogólnopolskie Seminarium Naukowe, 6–8 września 2005 w Toruniu Katedra Ekonometrii i Statystyki, Uniwersytet Mikołaja Kopernika w Toruniu

> *Tadeusz Kufel Uniwersytet Mikołaja Kopernika w Toruniu*

# Narzędzia ekonometrii dynamicznej w oprogramowaniu GRETL

## 1. Wprowadzenie

 Celem artykułu jest zaprezentowanie narzędzi ekonometrii dynamicznej znajdujących się w oprogramowaniu GRETL (Gnu Regression, Econometric Time-series Library). Oprogramowanie GRETL, autorstwa Allina Cottrella (Wake Forest Univeristy, Noth Carolina, USA) należy do grupy oprogramowania *open source*, czyli oprogramowania o wolnym dostępie. Aktualna dostępna jest wersja 1.4.1 w wersji angielskiej oraz w tłumaczeniu na 6 języków (francu-ski, włoski, hiszpański, niemiecki, baskijski i polski)<sup>[1](#page-0-0)</sup>. Oprogramowanie to powstało z myślą o nauczaniu ekonometrii, ale jego kolejne rozszerzające modyfikacje spowodowały, że jest bardzo dobrym narzędziem dla szerokich analiz ekonometrycznych uwzględniającym najnowsze metody badawcze. W tym artykule zostaną zaprezentowane narzędzia analizy struktury procesów oraz narzędzia modelowania procesów ekonomicznych.

#### 2. Narzędzia analizy struktury procesów ekonomicznych

 Potrzeba analiz struktury procesów ekonomicznych, tj. wewnętrznych składników procesu, jest punktem wyjścia koncepcji budowy zgodnego dyna-micznego modelowania ekonometrycznego<sup>[2](#page-0-1)</sup>. Poprawność specyfikacji dynamicznego modelu zgodnego wynika ze znajomość czynników przyczynowych

 <sup>1</sup> <sup>1</sup> Oprogramowanie GRETL jest dostępne na stronie http://www.kufel.torun.pl.<br><sup>2</sup> Autor kancencji modelowanie goednose Zygmunt Zieliński, per Zieliński (20

<span id="page-0-1"></span><span id="page-0-0"></span>Autor koncepcji modelowania zgodnego Zygmunt Zieliński, por. Zieliński (2002).

oraz elementów wewnętrznej struktury wykorzystywanych procesów. Wymaga to badania każdego procesu w celu identyfikacji składników niestacjonarnych i stacjonarnych procesu. Ułatwić to mogą narzędzia oprogramowania GREL.

Po wczytaniu danych statystycznych dostępne w menu głównym pod hasłem "Zmienna" są podstawowe funkcje opisu struktury, co przedstawia poniższe okno [1].

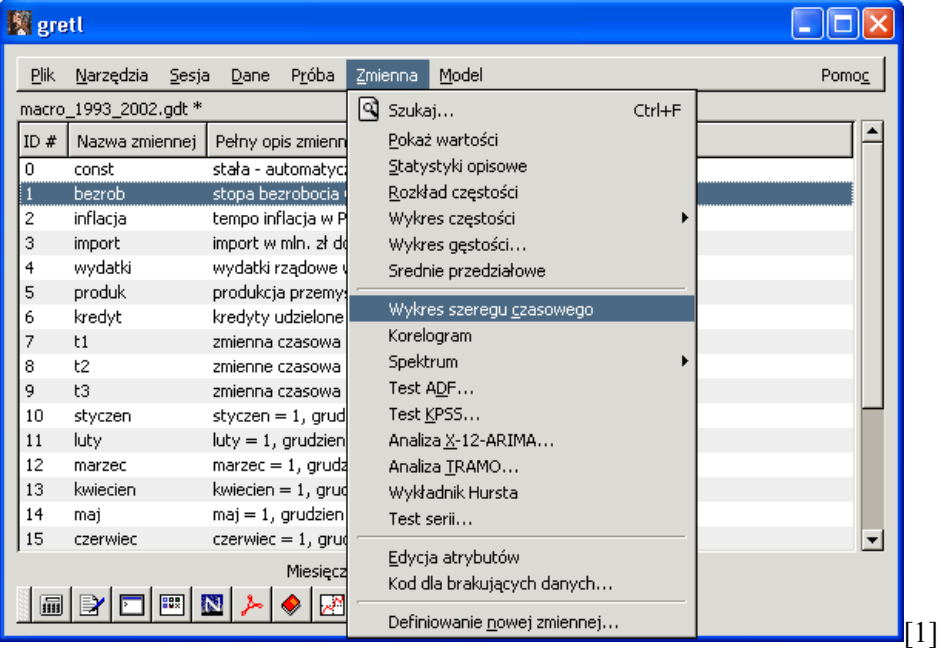

W menu "Zmienna" dostępne są funkcje za pomocą, których można wyznaczyć podstawowe **Statystyki opisowe**, **Rozkład częstości**, **Wykres częstości** wraz z porównaniem z rozkładem normalnym lub gamma. Pozostałe funkcje menu pozwalają wyznaczyć:

**Korelogram** – wyznacza dla wskazanego rzędu *s* funkcję autokorelacji (ACF) i funkcję autokorelacji cząstkowej (PACF) wraz z testem Ljunga-Boxa na autokorelacje rzędu *s*.

**Spektrum** – wyznacza periodogram oraz gęstość spektralną według wag Bartletta.

**Test ADF** – wyznacza rozszerzony test Dickeya-Fullera na występowanie pierwiastka jednostkowego, z wyborem maksymalnego rzędu opóźnienia, dla kilku typów modeli, co przedstawia okno dialogowe [2]. Wykorzystywane są wartości krytyczne testu ADF wyznaczone przez MacKinnona (1996).

**Test KPSS** – test Kwiatkowski, Phillips, Schmidt i Shin – weryfikuje hipotezę o stacjonarności procesu lub drugą sytuację trendo-stacjonarności procesu, co przedstawia okno dialogowe [3].

Test ADF i test KPSS pozwala ocenić całkowity rząd integracji, który dla procesów ekonomicznych najczęściej przyjmuje wartość I(0) lub I(1), a bardzo

rzadko I(2). Eliminacja niestacjonarności wariancji, czyli występowania zintegrowania całkowitego możliwa jest przez różnicowanie procesu.

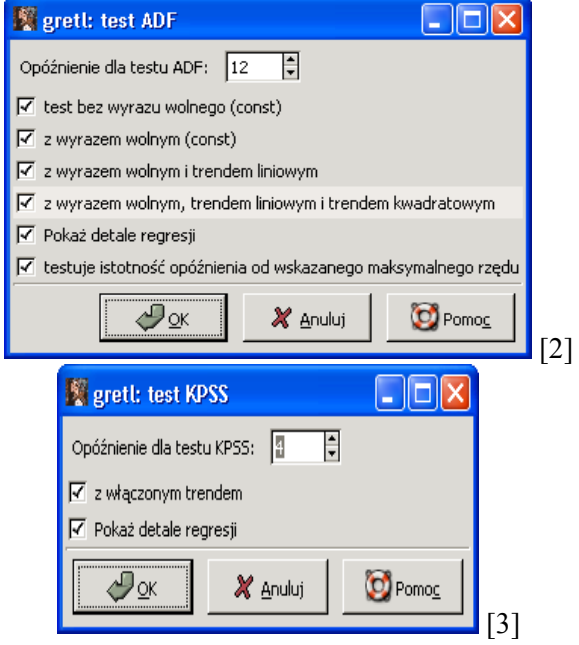

W niektórych procesach ekonomicznych występuje możliwość pojawienia się procesu częściowo zintegrowanego (*fractionally integrated process*), dla którego 0.5<*d*<1. Szacowanie niecałkowitego *d* w programie *gretl* jest wykonywane z wykorzystaniem dwóch metod: Geweka, Porter-Hudak oraz Whittle'a. W oknie [4] zaprezentowano oszacowania niecałkowitego *d* dla procesu inflacji w Polsce (dane miesięczne dla okresu 01.1993-12.2002), za pomocą funkcji menu **Zmienna/Spektrum/Periodogram**.

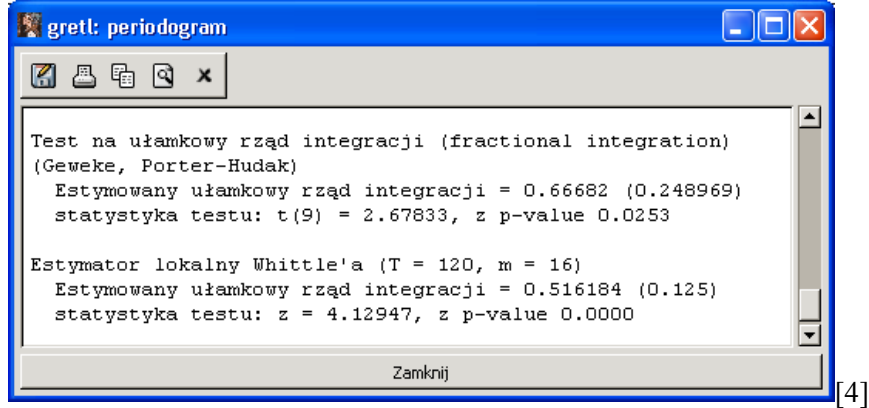

 Oszacowany parametr *d* można wykorzystać do wyznaczenia procesu przefiltrowanego, a funkcję tą można wykonać w oknie konsoli wpisując polecenie:

**genr** nowa  $zm = \textbf{fracdiff}$  (zmienna, *d*),

lub oknie definiowana nowej zmiennej, co przedstawia okno [5].

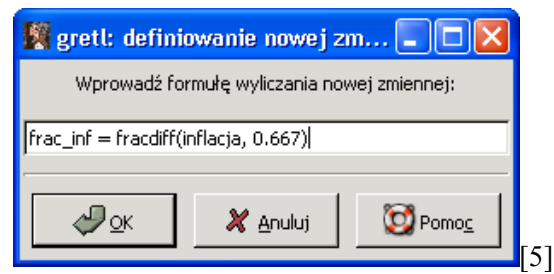

Procedury desezonalizacji zaimplementowane w programie GRETL, tj X-12-ARIMA oraz TRAMO/SEATS wykorzystywane przez centralne instytucje statystyczne pozwalają oszacować składniki procesu, zapisać ich wartości oraz zaprezentować na wykresie. Obydwie procedury działają w sposób automatyczny dobierając parametry modeli ARIMA za pomocą zestawu testów. Dla danych miesięcznych z lat 1993-2002 dotyczących inflacji w Polsce oszacowane składniki: trendowy, sezonowy i przypadkowy za pomocą procedury X-12- ARIMA przedstawia okno [6], a za pomocą procedury TRAMO/SEATS okno [7].

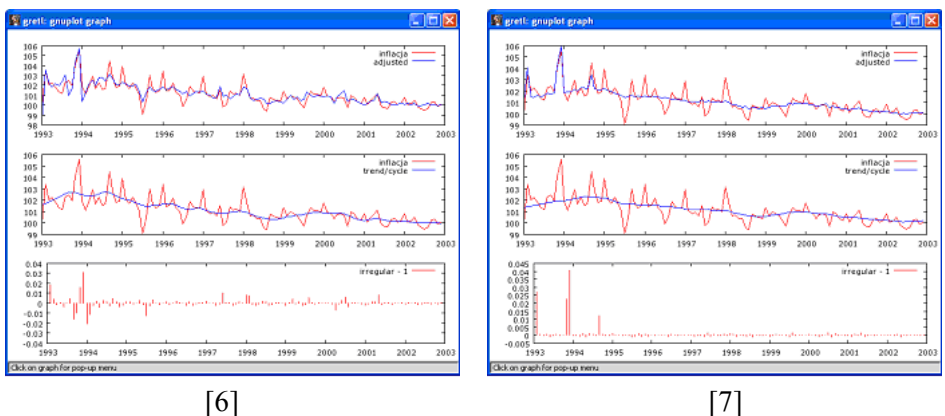

W programie gretl istnieją także wbudowane filtry oszczyszcające procesy ze wskazanych składników. Do takich filtrów można zaliczyć filtr Hodricka– Prescotta oraz Baxtera–Kinga<sup>[3](#page-3-0)</sup>. Pierwszy z nich służy do eliminacji trendu długofalowego, a drugi do eliminacji trendu wraz z cyklicznością, aby otrzymać efekty filtracji należy zastosować w oknie konsoli lub oknie definiowania nowej zmiennej następujące formuły:

- filtr Hodricka–Prescotta **genr** hp  $\inf$  = **hpfilt** (inflacja) lub **genr** hp  $\inf$  = inflacja - **hpfilt** (inflacja) - filtr Baxtera–Kinga
	- **genr** bk  $\inf = \textbf{b}$ **kfilt** (inflacja) lub **genr** hp  $\inf = \inf \text{adj} \left( \text{a} \textbf{b} \right)$ **kfilt** (inflacja)

<span id="page-3-0"></span> $\frac{1}{3}$  $3$  Por. Greene (2003).

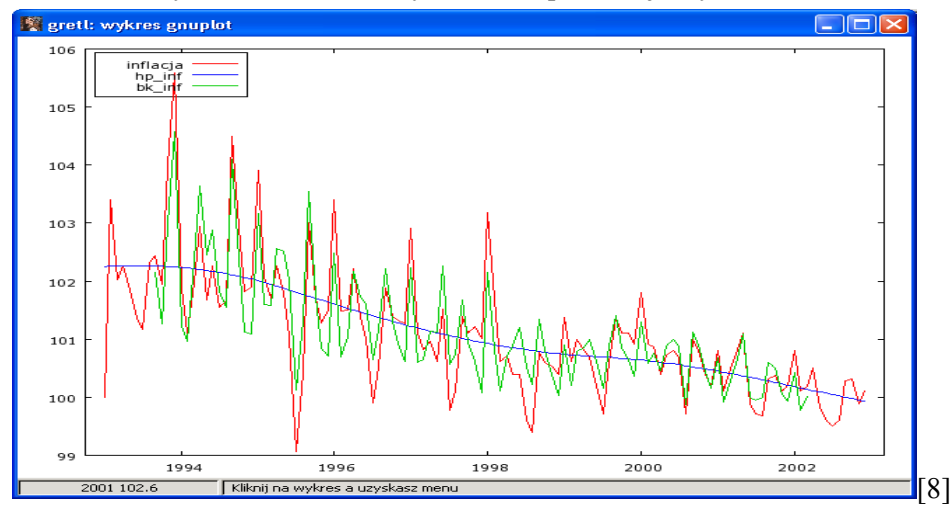

Ostateczny rezultat działania tych filtrów prezentuje wykres w oknie [8].

 Ponadto, w programie *gretl* istnieje własny język skryptowy pozwalający definiować własne funkcje filtracji, np. średniej ruchomej dowolnego rzędu.

#### 3. Narzędzia modelowania procesów ekonomicznych

Oprogramowanie GRETL posiada szeroką gamę metod estymacji i testowania modeli. Okno [9] zawiera polecenia menu "Model" wśród których znajdują się następujące metody estymacji: KMNK, 2MNK, ważona MNK, nieliniowa MNK oraz kilka metod uogólnionej MNK dotycząca heteroskedastyczności i autokorelacji procesów resztowych. Ponadto estymacja modeli logitowych, probitowych, tobitowych i wielorównaniowych.

Oszacowania modeli tymi metodami są uzupełniane o rozbudowany zestaw testów diagnostycznych, co przedstawia okno [10] menu polecenia "Testy". Ponadto, wśród oferowanych 15 testów, można poprzez zapisanie procesu resztowego do bazy wykonać dodatkowe diagnostyki, np. korelogram i spektrum reszt modelu.

Dodatkowo, wykorzystując "test pominiętych zmiennych" można skonstruować nowe testy, np. test przyczynowości Grangera, który zweryfikuje hipotezę o przyczynowości związku. Wiele poleceń wykonywanych w interfejsie graficznym można realizować za pomocą konsoli używając własnego języka skryptowego GRETLA. Przykładowy test przyczynowości Grangera pomiędzy procesami inflacją a bezrobociem, w którym testujemy, że bezrobocie jest przyczyną inflacji w języku skryptowym będzie następujący:

 **ols** *inflacja* const *inflacja*(-1 to -12) *bezrob*(-1 to -12)  **omit** *bezrob*(-1 to -12) .

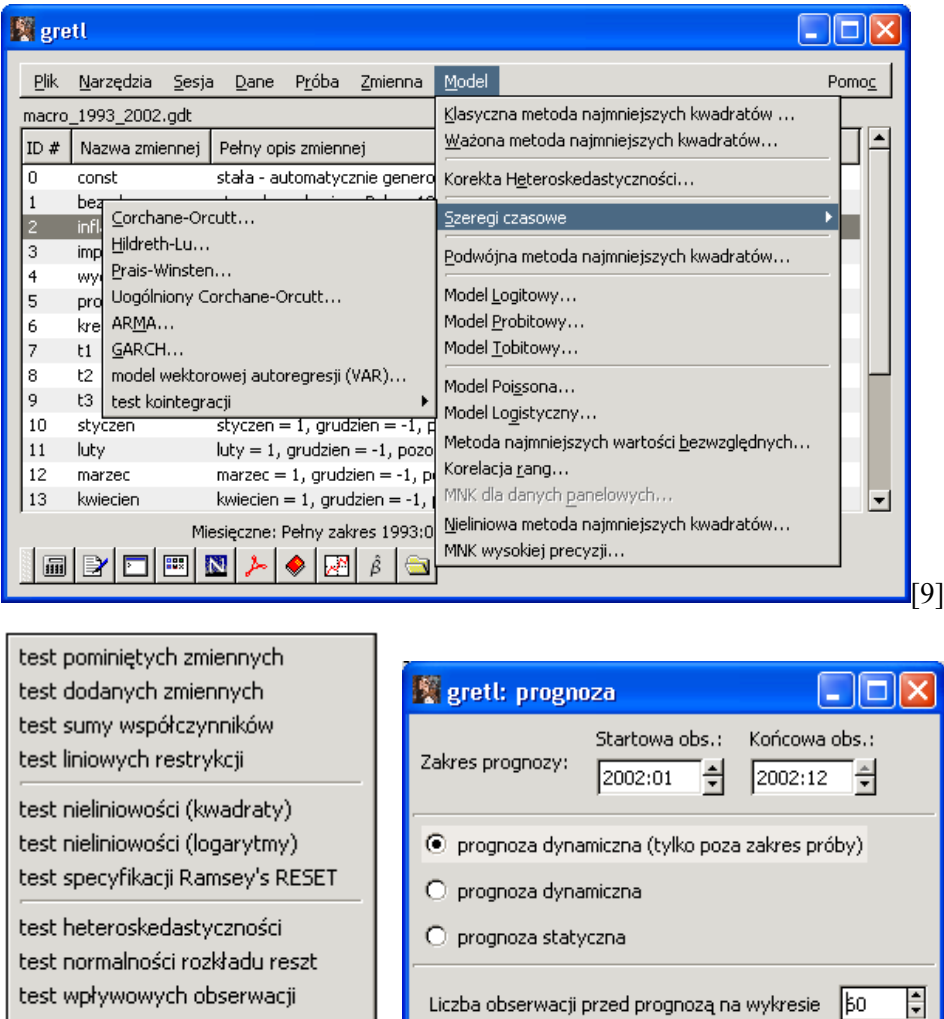

Liczba obserwacji przed prognozą na wykresie | 60 test współliniowości VIF test stabilności Chowa ঔ⊻ X Anuluj testy autokorelacji test efektu ARCH [11] test stabilności CUSUM test diagnostyczny panelu [10]

Program GRETL umożliwia budowę prognozy statycznej i dynamicznej, co prezentuje okno [11]. Przykładowy rezultat przedstawia okno [14].

Model ARIMA jest podstawowym modelem opisu struktury procesu stochastycznego. Oszacowanie modelu ARIMA(*p, d, q*)(*ps, ds, qs*) można wykonać w programie GRETL. Ocenę stopnia integracji procesów można wykonać w oparciu o test ADF i KPSS, a okno [12] przedstawia specyfikacje modelu AR-MA dla procesów stacjonarnych, a okno [14] przedstawia końcowy rezultat jakim jest prognoza i jej błędy ex ante.

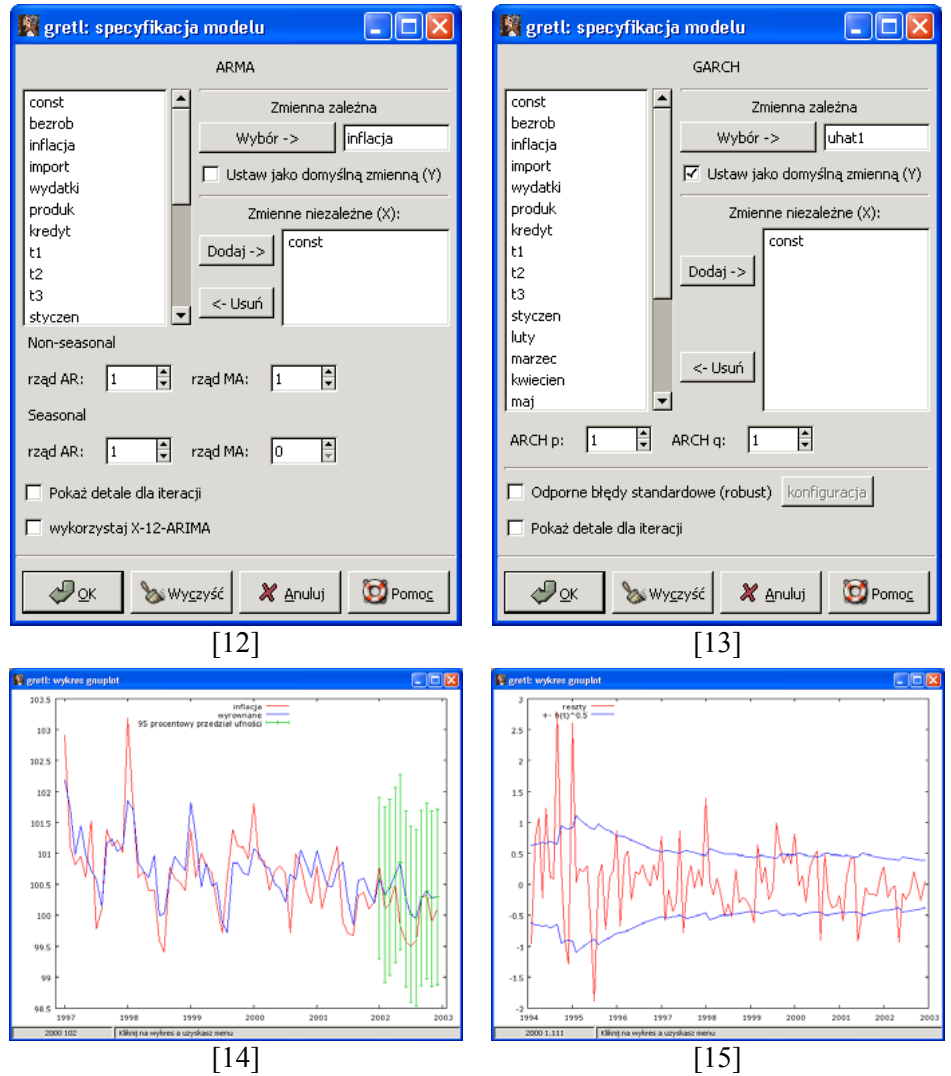

 Wśród testów diagnostycznych modelu jest test efektu ARCH, który diagnozując reszty ocenia zmienność wariancji, a okna [13] prezentuje specyfikacje modelu GARCH, a okno [15] modelowaną zmienność wariancji.

Budowa modeli wielorówaniowych jest także możliwa w oprogramowaniu GRETL. Oszacowania równań metodą KMNK i 2MNK jest możliwa za pomocą interfejsu graficznego, ale za pomocą języka skryptowego można estymować równania modelu, dodatkowo jeszcze, za pomocą 3MNK, SUR, FIML i LIML. Przykład definiowania modelu wielorównaniowego i jego estymacja w języku skryptowym na przykładzie Modelu Kleina przedstawiono poniżej.

```
 system name="Klein Model 1" 
  equation C 0 P P1 W 
  equation I 0 P P1 K1 
  equation Wp 0 X X1 A 
 identity P = X - T - Wpidentity W = Wp + Wgidentity X = C + I + G endog C I Wp P W X 
end system
estimate "Klein Model 1" method=ols 
estimate "Klein Model 1" method=tsls 
estimate "Klein Model 1" method=3sls
estimate "Klein Model 1" method=sur 
estimate "Klein Model 1" method=fiml 
estimate "Klein Model 1" method=liml
```
Budowa modelu wektorowej autoregresji VAR w programie GRETL ogranicza się do szacowania podstawowych równań, bez możliwości wstawiania restrykcji, ale z bardzo rozbudowaną diagnostyką, np. wielowymiarowy test normalności procesów resztowych, test efektu ARCH i ponadto wyznacza: odpowiedzi impulsowe, dekompozycje wariancji i prognozy modelowanych procesów.

Oprogramowanie GRETL będące oprogramowaniem bezpłatnym, o swobodnym dostępie, nieustannie rozwijanym, w którym uczestniczy oprócz autora Allina Cottrella jeszcze grono ekonometryków, ogarnęło już bardzo szeroki zestaw narzędzi ekonometrycznych ułatwiający pracę ekonometrykowi, a budowa i dostęp do internetowych baz danych tą pracę każdemu użytkownikowi może przyspieszyć.

### Literatura

Cottrell, A. (2005), *Gretl Manual. Gnu Regression, Econometric and Time-series Library*, Dependent of Economics, Wake Forest University, North Carolina.

Greene, W. H. (2003), *Econometric Analysis*, wyd. 5, Prentice Hall, New Jersey.

- Kufel, T. (2004), *Ekonometria. Rozwiązywanie problemów z wykorzystaniem programu GRETL*, WN PWN, Warszawa.
- MacKinnon, (1996), Numerical Distribution Functions for Unit Root and Cointegration Tests, *Journal of Applied Econometrics*, Vol. 11, No. 6, 1996, 601–618.
- Zieliński, Z. (2002), *Analiza ekonomicznych procesów stochastycznych. Pisma wybrane*, Wydawnictwo UMK, Toruń.